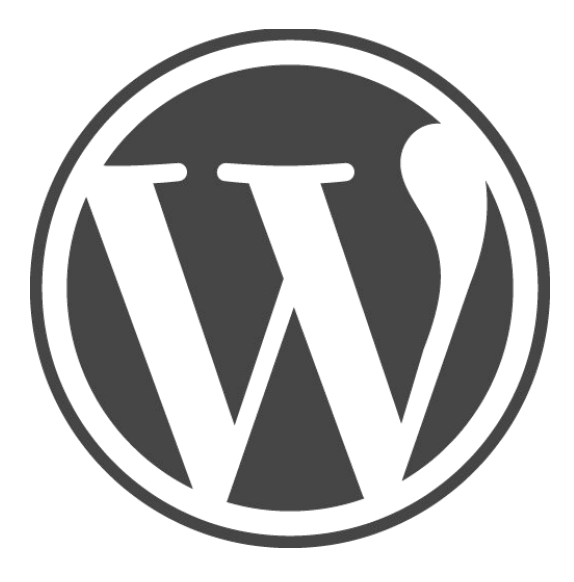

## Курс «CMS Wordpress»

Занятие 9. Практика. Выбор тематики своего сайта. Начало создания проекта для защиты.

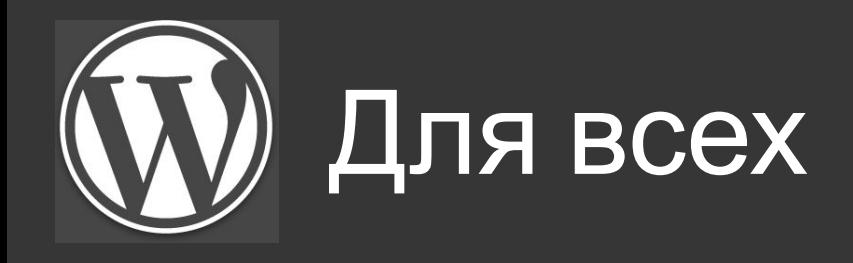

- Отключите все плагины, кроме Hyper Cache, Classic Editor, Heart Beat в данный момент.
- Зайдите в Google Chrome. Задайте в поисковике ту тему, которую планируете брать в качестве вашего финального проекта.

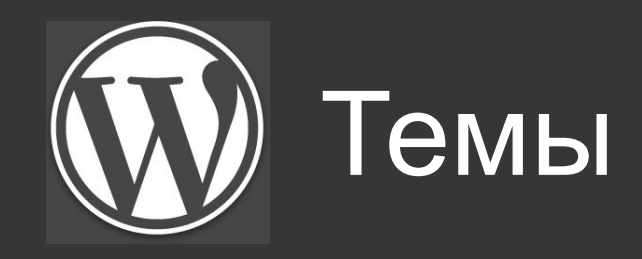

У вас на выбор 4 основных:

- I. Сайт-блог
- II. Интернет-магазин
- III. Корпоративный сайт
- IV. сайт-лендинг(одностраничник)

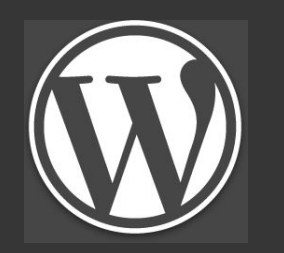

## Условия для сайта-блога

- Шапка сайта должна быть сделана по тематике
- Наличие фавикона и логотипа обязательно
- Обязательно наличие слайдера(или в виджете или в коде самого сайта, файл header.php – но правим аккуратно, с моей помощью). Фото должны быть строго по тематике блога.
- Наличие меню, минимум 10 страниц. Из них 6 страниц родительские, 4 дочерние.
- Минимум 10 постов, с информацией по теме. Наличие минимум 6 картинок в основном посте (в качестве превью-изображения обязательно). Все изображения в постах – делать ссылки в формате «медиафайл»
- Сайдбар должен содержать поиск по блогу, последние записи, календарь, облако меток, блок с галереей изображений по тематике, блок со встроенным видео по теме с Youtube, блок ссылок на социальные сети. Блока «Мета» быть не должно!
- Добавление дополнительных плагинов не возбраняется. Используйте с умом.
- Особенно оценивается аккуратность и наполненность блога нужной информацией. Не халтурьте! От этого будет зависеть ваша итоговая оценка!
- Делать стандартными средствами, темами или с помощью плагина Elementor, программы Template Toaster – это ваш выбор!

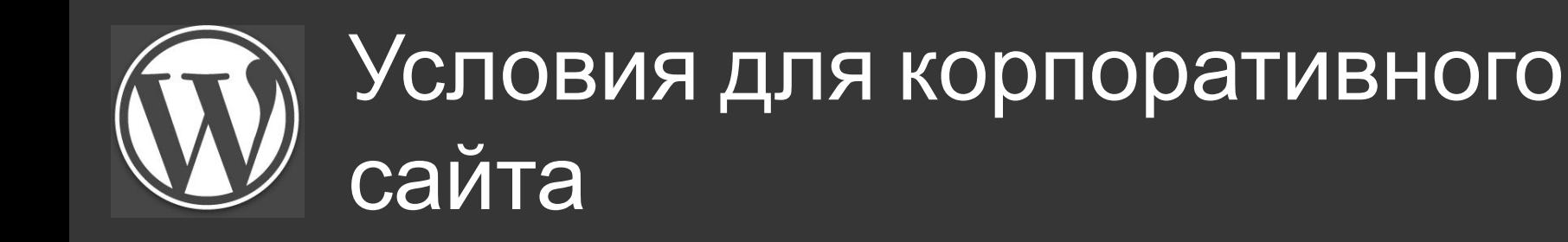

- Шапка сайта должна быть сделана по тематике
- Наличие фавикона и логотипа обязательно
- Обязательно наличие слайдера(или в виджете или в коде самого сайта, файл header.php – но правим аккуратно, с моей помощью). Фото должны быть строго по тематике блога.
- Наличие меню, минимум 6 страниц. Из них 5 страниц родительские, 1 дочерняя.
- Наличие информационной составляющей о чем ваша компания, какие преимущества есть у неё, что о вас говорят другие, какую продукцию вы предлагаете потребителю
- Обязательны контактные данные как с вами связаться, форма обратной связи – или через плагин (Contact Form 7 или WPForms), или через Elementor или же TemplateToaster – как угодно
- Блок ваших довольных клиентов баннеры внизу тех, кто пользовался вашим услугами и остался доволен. Это позволяет формировать лояльность новых клиентов.
- Обязательно наполнен футер 4 виджета внизу страницы должны быть с логотипом, меню, картой, партнерскими ссылками.

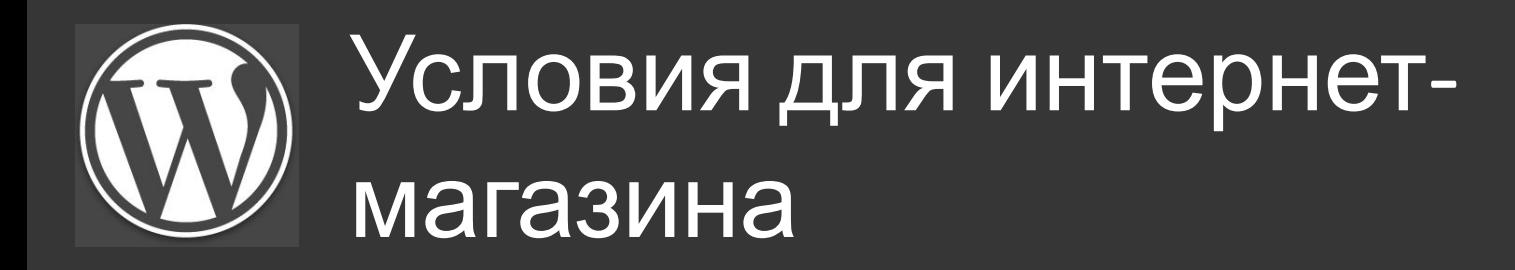

- Шапка сайта должна быть сделана по тематике
- Наличие фавикона и логотипа обязательно
- Выберите удобную тему для интернет-магазина, можно найти в сети, что отлично подключается с WooCommerce. Если готовы самостоятельно установить магазин – можете использовать сторонний плагин, например Ecwid.
- Обязательно должна быть информация о самом магазине, информация о товаре – краткая и подробная, информация о ценах, рекомендуемые товары, не менее 6-8 товаров по тематике. Не менее 3 фото продукции на каждый из товаров. Минимум 2 товара должны быть в категории «распродажа»
- В сайдбаре должны быть последние добавленные товары на сайте, крутиться галерея картинок с изображениями новых товаров.
- Обязательно наполнен футер 4 виджета внизу страницы должны быть с логотипом, дополнительным или основным меню, картой, партнерскими ссылками, контактами – где находится магазин, возможность написать и позвонить. Последнее можно реализовать отдельной страницей.
- Меню интернет-магазина 4 страницы. Дополнительное, неосновное меню сайта – минимум 2-3 страницы, с контактной информацией о магазине.

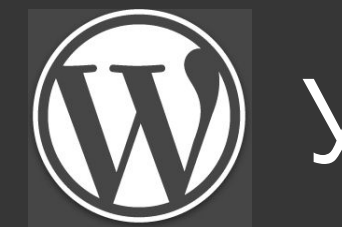

## Условия для лендинга

- Наличие фавикона и логотипа обязательно.
- Наличие информации о самом проекте, кто вы, что предлагаете, почему уникальны, ваши преимущества - минимум 6 вариантов, ваша стоимость – три варианта на выбор минимум, что о вас говорят клиенты, контактные данные – подробнейшая информация, расписанная минимум в 4-5<br>предложений. Все это отдельными блоками, минимум 5-6 больших блоков, и это ещё без формы и блока доверия.
- Обязательна кнопка «связаться с нами», она должна быть активна при нажатии и переводить на форму обратной связи(через крюк в css #названиевашеготэга)
- Форма обратной связи созданная из плагина, на неё должна переводить кнопка «связаться с нами», указанные корректные данные в запросе (ФИО, почта, телефон, поле для текста) – создать можно с помощью плагинов или взять из интернета готовую из html-кода.
- Обязательно контактные данные в футере, кто предоставляет услуги (ИП  $\bullet$ такой то, УНП \* любой битый номер\*)
- Блок «Нам доверяют», добавить баннеры известных компаний, кто уже  $\bullet$ воспользовался вашим товаром.

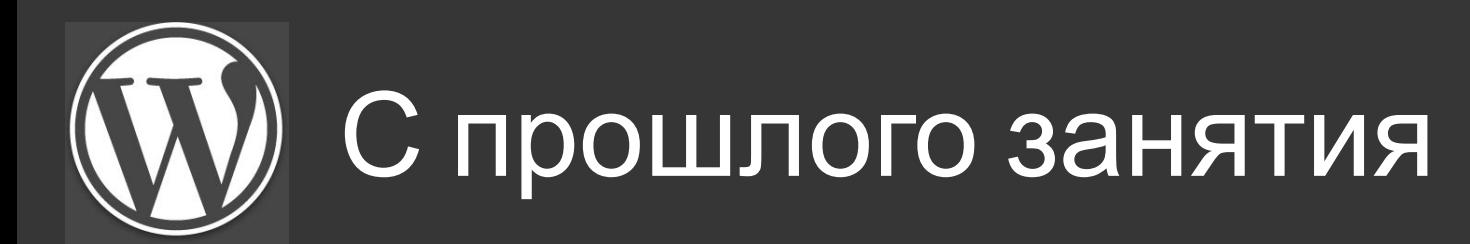

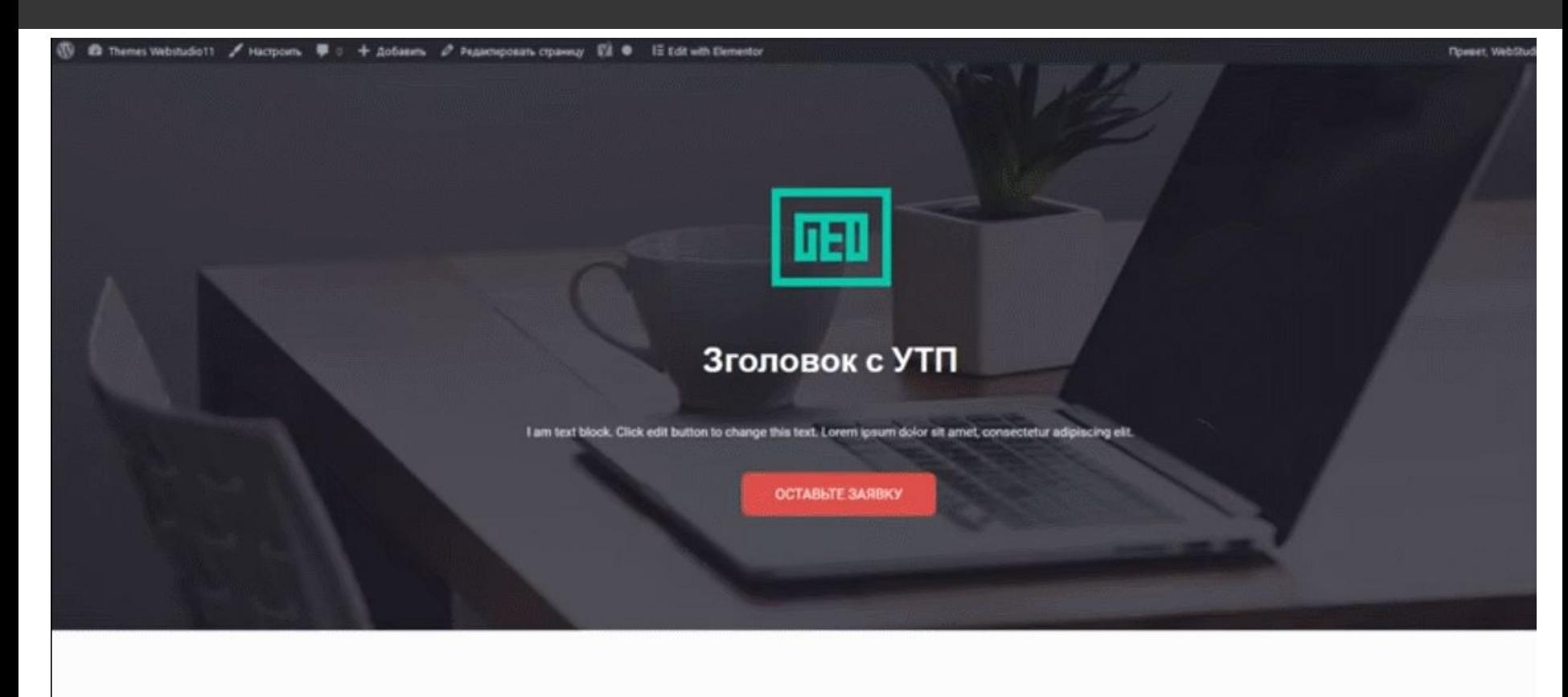

## **Technology**

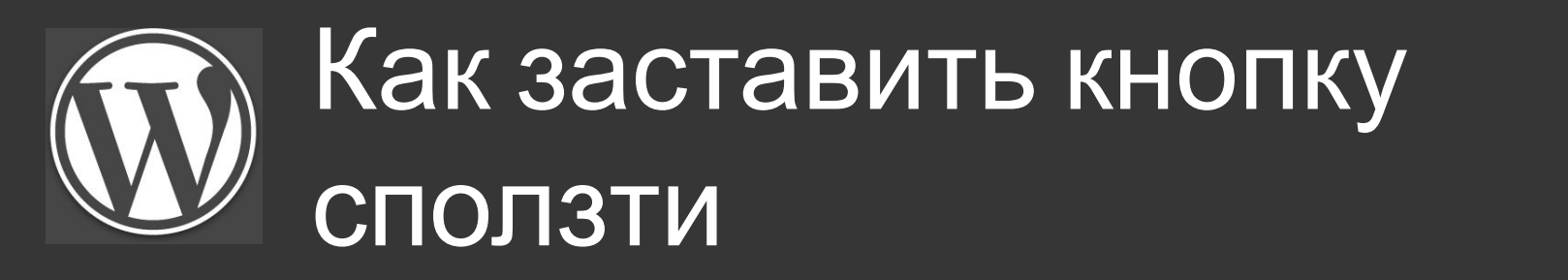

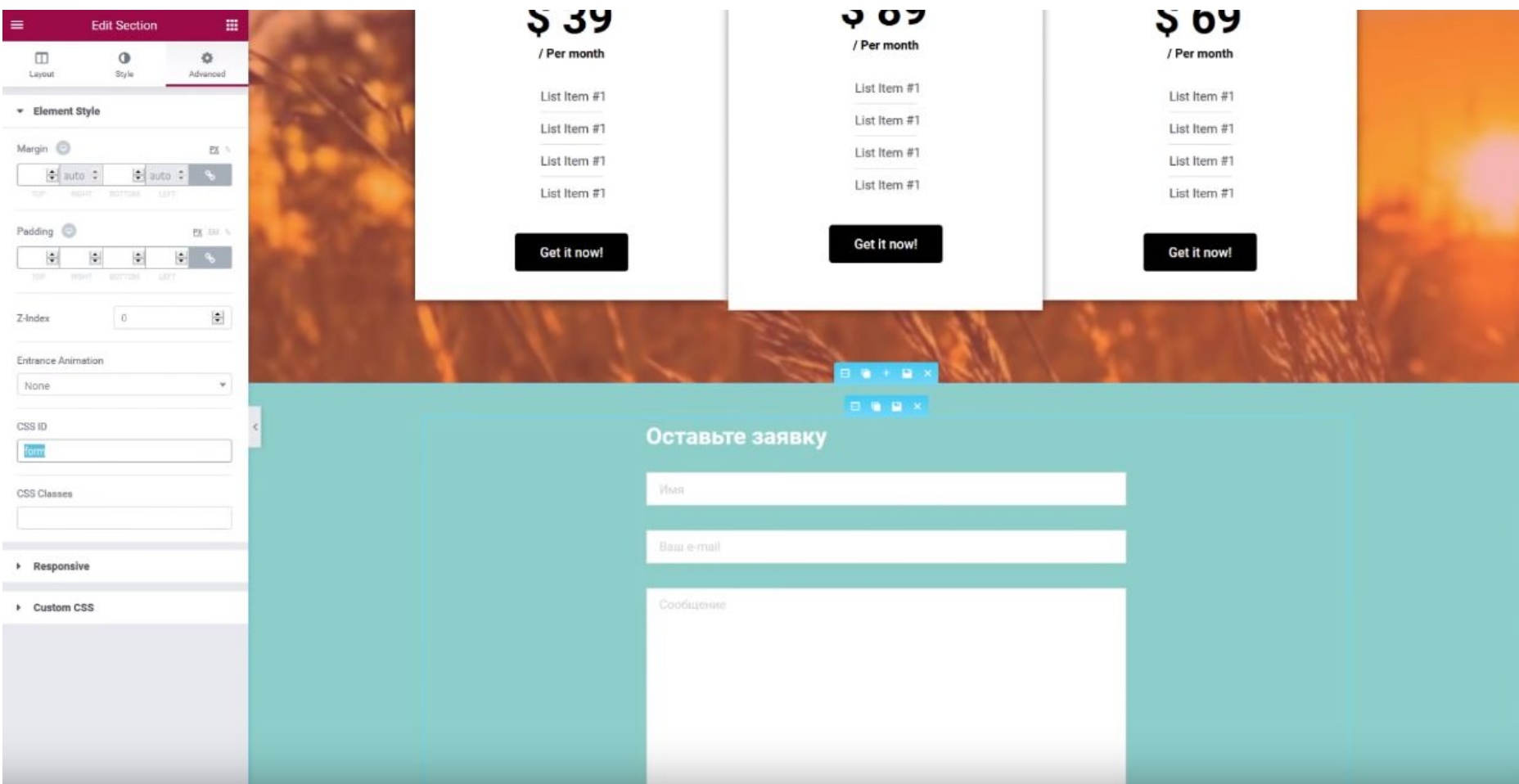

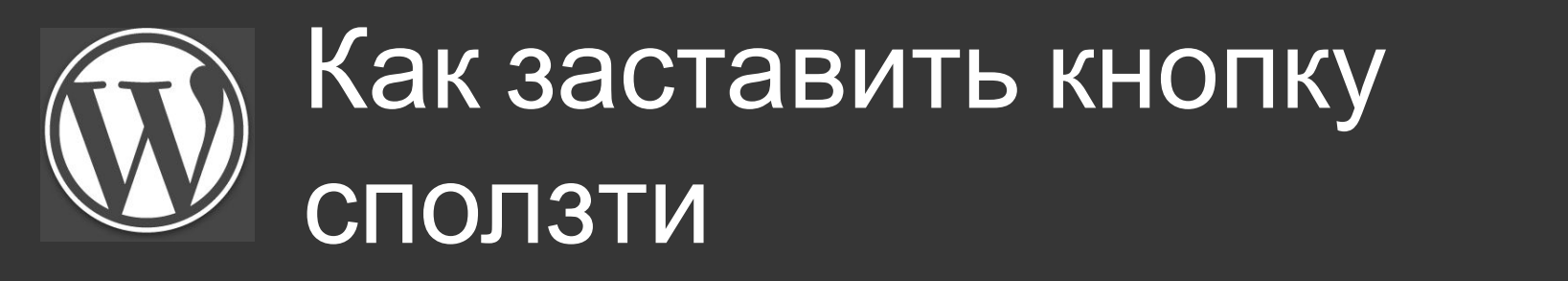

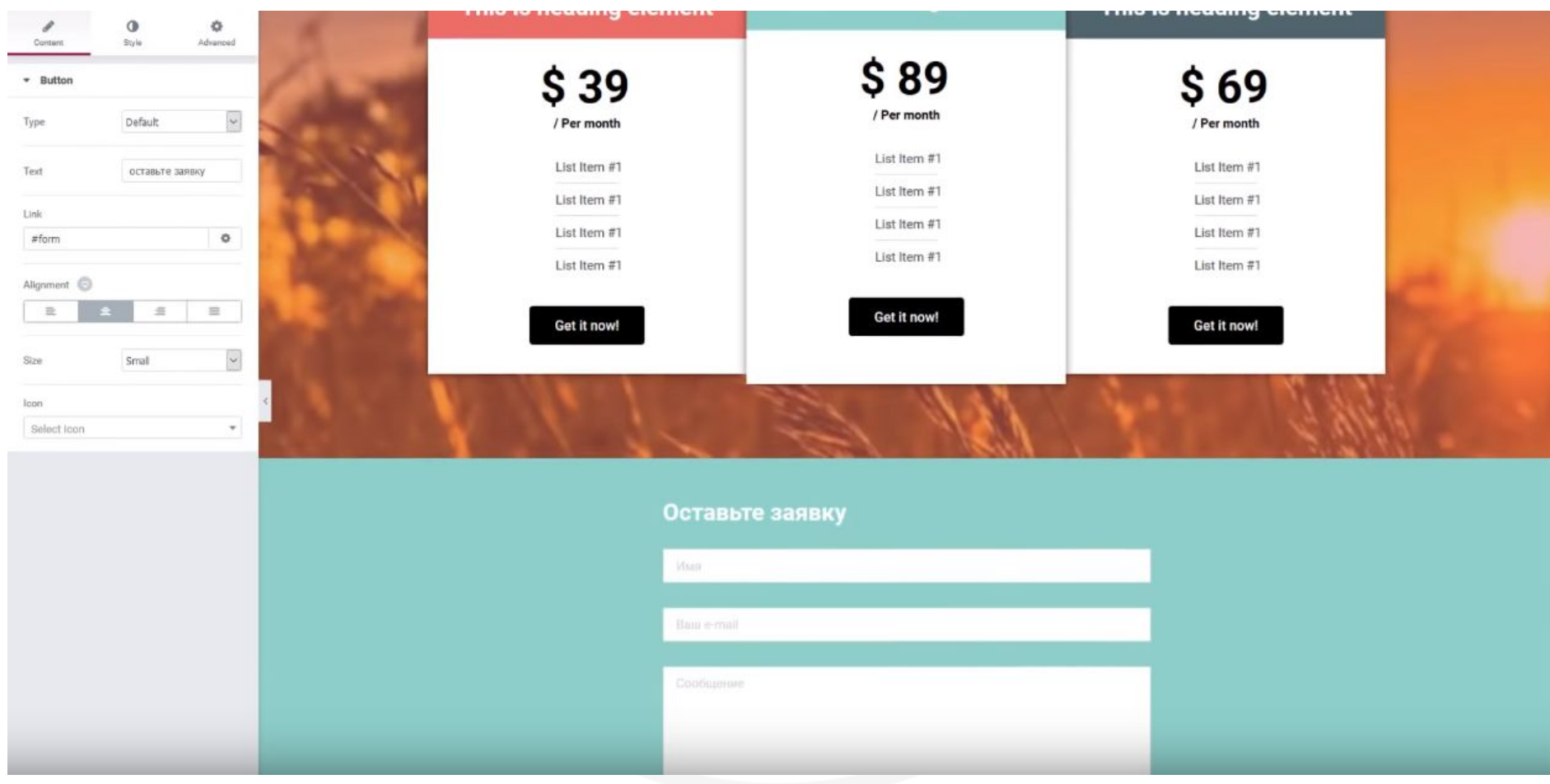